# **Rec Manager for mAVR H.264x4 TFT**

**Operation Manual**

**Version February, 2012**

# **Contents**

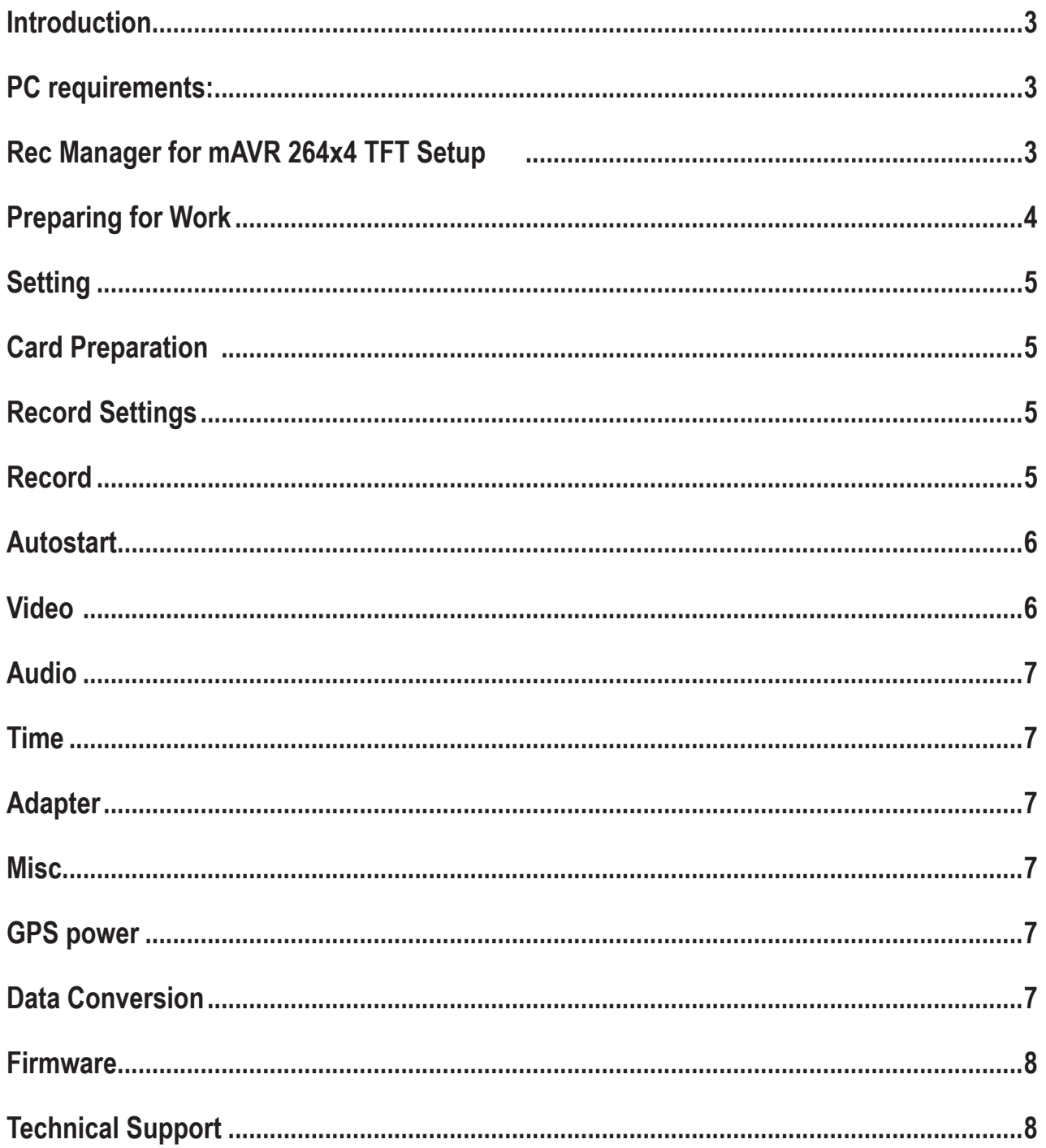

# <span id="page-2-0"></span>**Introduction**

The Rec Manager for mAVR 264x4 TFT (hereinafter called the Program) is intended for setting the Recorder's parameters with the PC. The audio and video Recorder is used to store records of SD or SDHC memory cards. mAVR 264x4 TFT can use up to 4 cards simultaneously.

#### **PC requirements:**

- Processor speed 300 MHz and higher
- • 64 Mb of RW memory
- 1 Gb of disc space
- • sound card and speakers
- operating system Windows XP/Windows Vista/Windows 7

# **Rec Manager for mAVR 264x4 TFT Setup**

The program is supplied as program file MAVR\_H264x4\_TFT\_V102.exe. To install the Program copy the folder H264×4\_TFT from the SD card onto the PC. To uninstall the Program delete the program folder.

# <span id="page-3-0"></span>**Preparing for Work**

Before starting insert the master card into the card reader and specify the path to the program using **Setup... → Folders → Input Folders → Browse...** where the path to the master card is specified. If the path to the master card isn't specified most of the functions of the program are unavailable.

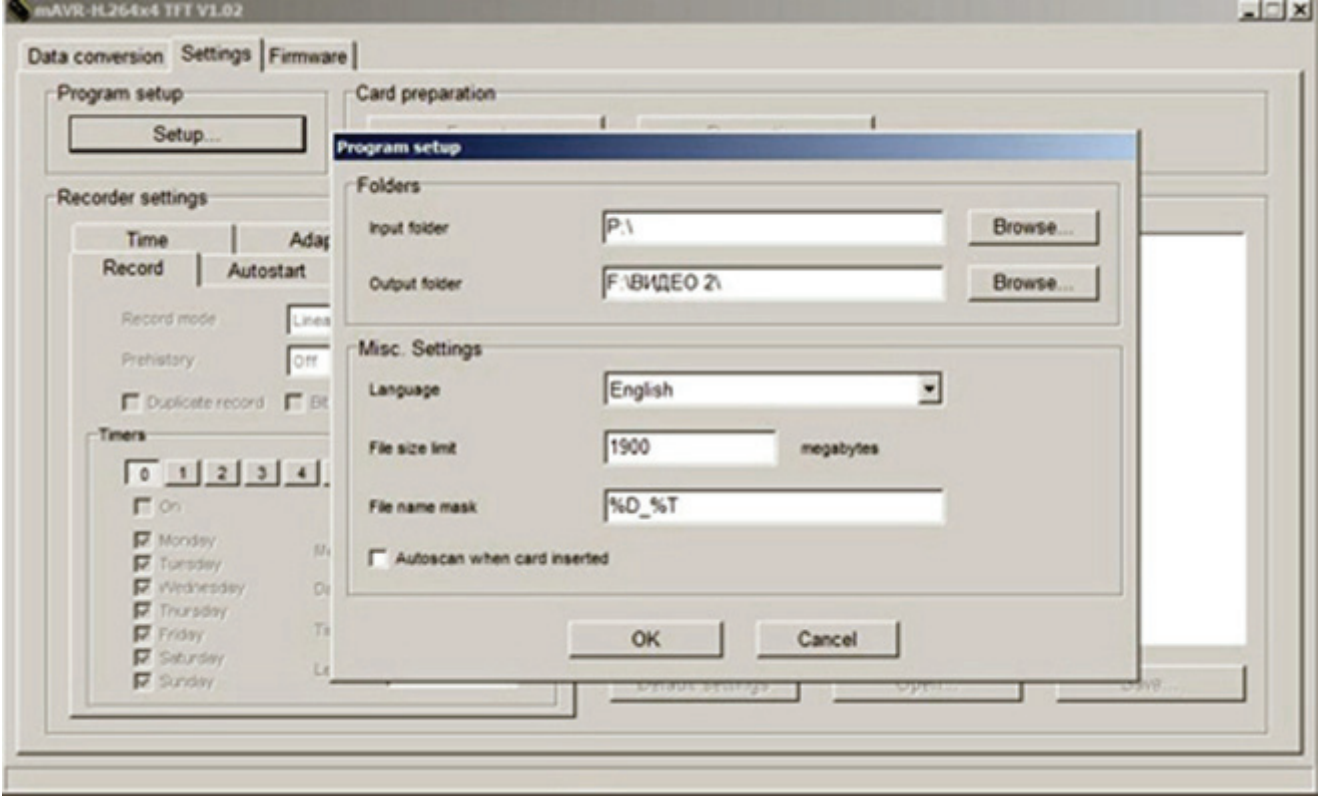

Specify the folder for the output data to save the converted records.

**Misc. Settings** contain the submenu:

**Language** – is used to select and change the program's interface language,

and the menu interface in the recorder;

File size limit;

File name mask to select date, time and other parameters by hovering mouse cursor to this field;

Item – autoscan at card insert.

Once all the necessary settings have been set, click **Accept**.

# <span id="page-4-0"></span>**Setting**

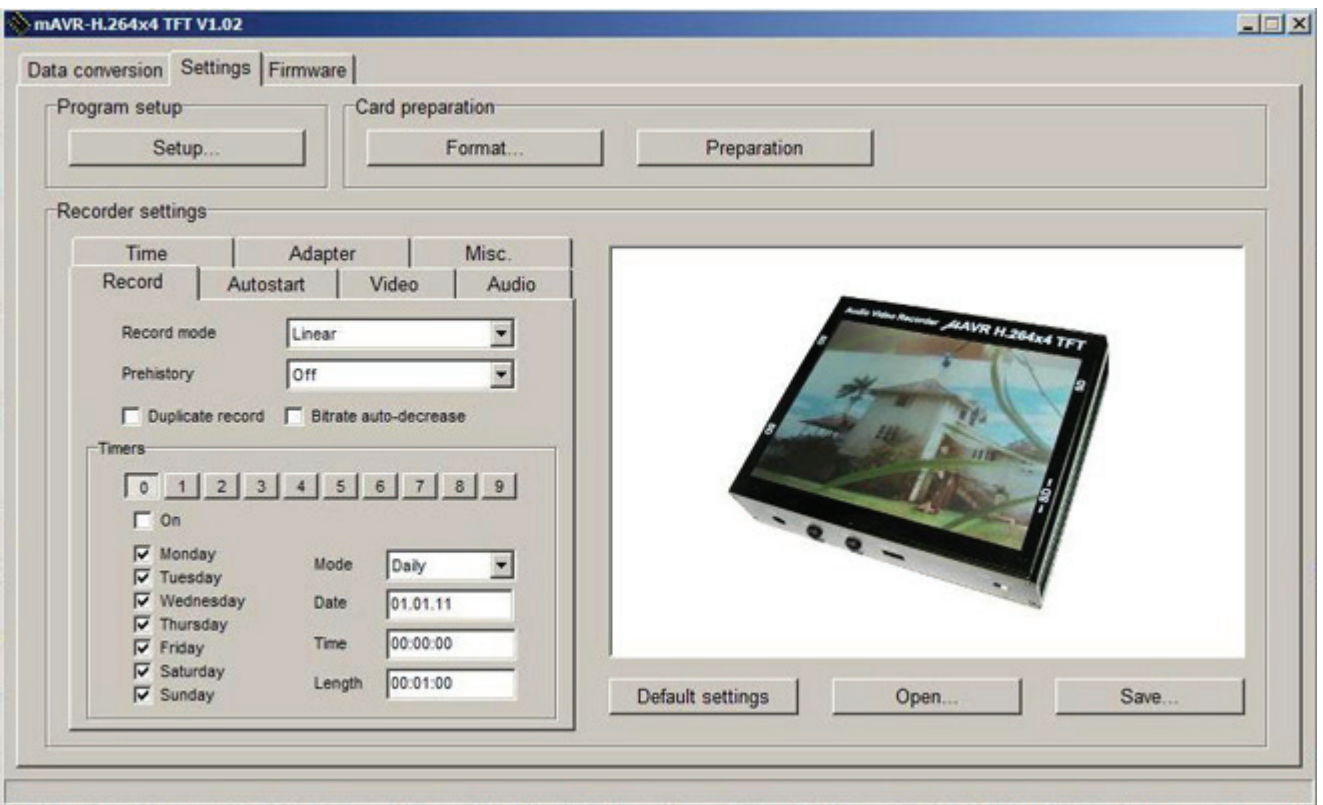

When launching the program one immediately sees the tab Settings.

This tab describes the structure of the Main Menu as well as command descriptions. Menu Program setup → **Setup... → Program setup**

# **Card Preparation**

**Format** – is used to format memory card to which the path in Folders is specified.

**Preparation** – is used to prepare memory card to start operating with mAVR 264x4 TFT.

# **Record Settings**

#### **Record**

**Record mode** is used to select one of the following record modes: linear mode, circular recording 1, circular recording 2, all-card linear recording, all-card circular recording (see Instructions for mAVR 264x4 TFT for more detail).

**Prehistory** is used to record what happened in the field of view of the camera shortly before the event (control input signal, activation of VAS or motion detection). You can select time from 1 min. to 30 min.

**Timers** – using these option (timers 0-9, near every timer there is "On" window) you can set automatic start of recording for the period specified in the field Date, Time and Length and select a mode of 4 settings: Daily, Once, Before selected date, After selected date.

# <span id="page-5-0"></span>**Autostart**

**Motion Detection** – using this option you can set automatic start of recording when detecting motion in the zone specified as Region1-4. You can set 4 detection zones in each region which can be specified when selecting coordinates or simply selecting the zone in the screen in the right part of the window signifying Recorder's monitor. After the detection zone has been specified it will be displayed by a yellow frame in the right side of the program's window signifying the Recorder's monitor. You can also set **Sensitivity** parameter in each zone using two parameters: **Sensitivity for brightness change** with the upper slider and **Sensitivity for object size**. You can set **Hold time** for each of the region here as well.

**VAS** enables it to set parameters of voice activating system with **Sensitivity** and **Hold time** specified.

#### **Video**

**Video source** is used to select one of the following video sources: **Built-in video camera, Video input (50 Hz), Video input (60 Hz)**.

**Frames per second (FPS)** is used to select recorded frames per second from 1 to 30.

**Bitrate** is used to set data stream from 192 to 2048 Kbs.

**Frame size** is used to specify frame size from 1:4 to 1:1 or **Custom**. When selecting **Custom** you can specify screen coordinates in **Window** and **Frame size** by yourself.

In this submenu using the slider you can adjust brightness, contrast, colour and saturation.

By ticking **Text1** and **Text2** set the attachment of the first and second line into video signal.

**Advanced…** opens the window with settings. Advanced settings for built-in video camera through Gain, De-noise filter, AGS.

**Image:** the following modes can be chosen: Normal, Horizontal reflection, Vertical reflection, Reverse.

The window is available only if **Built-in video camera** is ticked in **Video Source**.

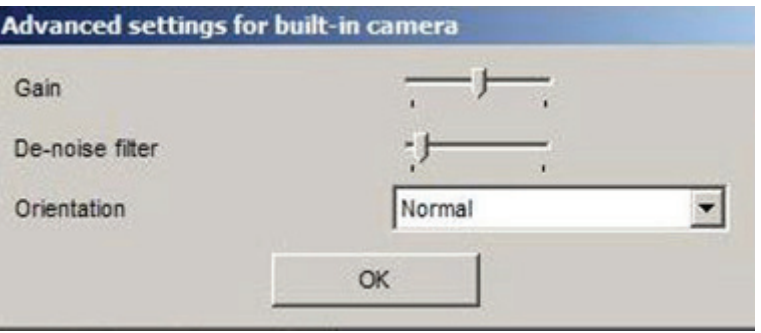

# <span id="page-6-0"></span>**Audio**

**Audio source** is used to select one of the following video sources: **Built-in microphone** or **Audio input**.

**Record mode** is used to select one of the record modes: **Stereo, Mono (left), Mono (right)**.

**Bitrate** is used to set data stream value from 32 to 128 Kbs.

Using sliders you can adjust **Gain** and **Volume** and ticking **AGS** activates automatic gain control.

# **Time**

**Use GPS** time makes it possible to synchronize time basing on GPS signals.

**Time zone** enables it to specify time zone to be taken into account when receiving GPS signals.

**Daylight saving time** is used to automatically shift time to summer time.

# **Adapter**

**Record Control** allows you to select one or several inputs out of 8 switch the recorder to record in case any event occurs. For more details, see the instructions for the AD adapter.

#### **Misc.**

#### **Recorder parameters**

**Backlight level** is used to set highlighting brightness stated as percentage from 25 to 100.

**Hide controls** after is used to select time fragment after which controls disappear from the screen.

**Turn display off after** selects time fragment after which display turns off.

**Turn recorder off after** selects time fragment after which the Recorder turns off.

#### **Power to external video camera**

Operation mode used to choose one of the operation modes: Off, At the presence of external power…, On, Auto, Recording indication.

Voltage specifies voltage of power supply from 5 to 12 V.

# **GPS power**

**Operation mode** selects one of the following operating modes:

Off, At the presence of external power…, On.

**Default settings** brings back to default settings.

**Open...** restores saved settings from cfg file format which is on the master card.

Save... saves settings in cfg file format which will be applied in mAVR 264x4 TFT if this file is saved on the master card.

# **Data Conversion**

This tab allows you to combine several files that make up the recording in one file (or several, depending on size).

# <span id="page-7-0"></span>**Firmware**

**Firmware** is the second tab of the program.

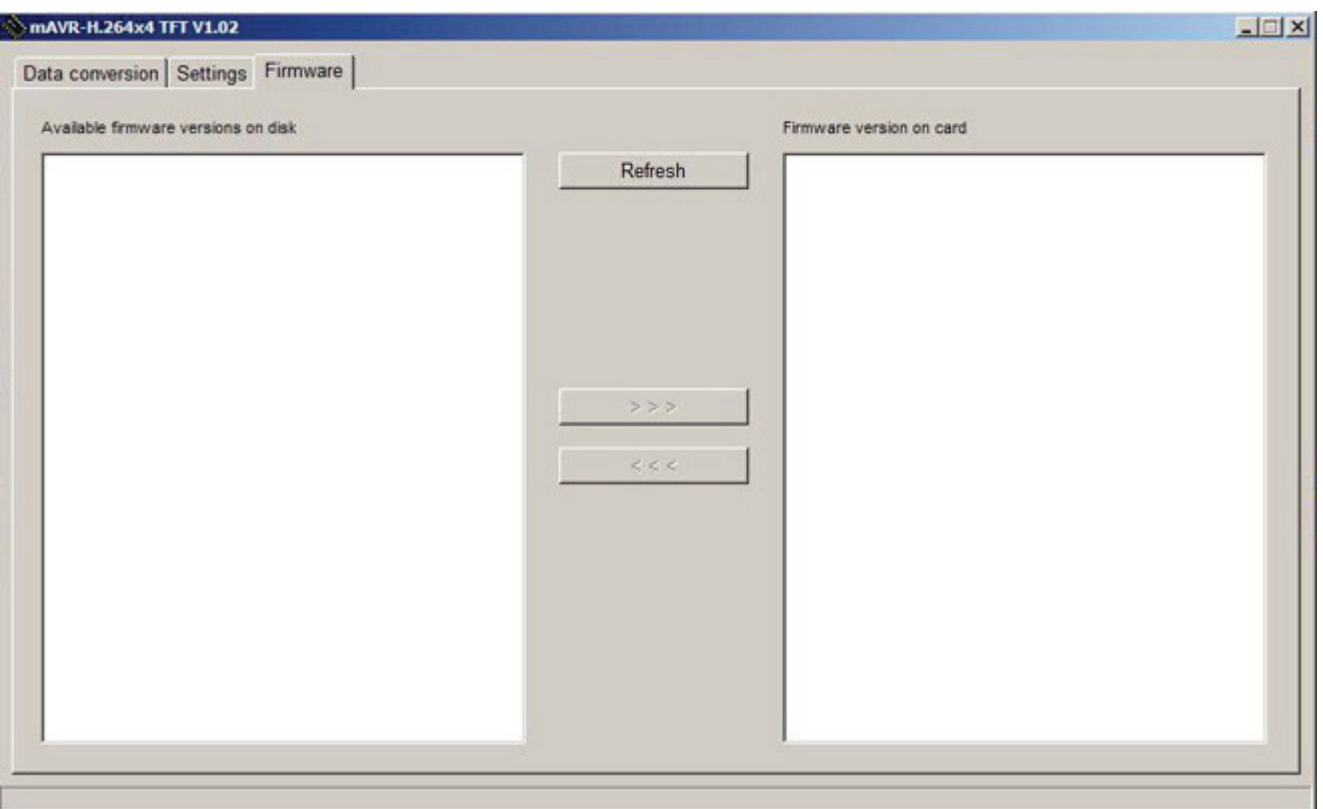

This Tab has two fields with data - **Available firmware versions on disk and Firmware versions on card** as well as **Refresh button**.

# **Technical Support**

Our engineers constantly work improving the software and documentation. You can always download the last version of the program from our website for free.

www.ts-market.com

# **Address:**

TS-Market Ltd. Building 10/1 Sosnovaya Alleya, Zelenograd, Moscow, The Russian Federation, 124489 Tel: +7 (495) 638-88-00; +7 (499) 940-95-75 (Cell) +7 (903) 530-10-01, +7 (909)638-88-00 Fax: +7 (499) 735-04-91 E-mail: support@ts-market.com http:// www.ts-market.com